[其它功能](https://zhiliao.h3c.com/questions/catesDis/1564) **[付家乐](https://zhiliao.h3c.com/User/other/0)** 2009-09-25 发表

**EX1500批处理创建逻辑资源**

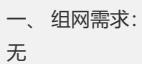

- 二、 组网图:
- 无
- 三、 配置步骤:

在EX1500上创建逻辑资源时,可以选择"批处理"方式进行创建每次可以创建多个逻辑 资源。创建逻辑资源时,需指定待创建逻辑资源的名称前缀、大小、创建的数目以及 用于创建逻辑资源的RAID阵列。

1、 在"设备"页签中,展开路径[NeoStor控制器/H3C-46],其中H3C-46为某台EX1500 主机名称。

2、 右键单击"逻辑资源"节点,选择[创建/批处理创建]菜单项

3、在弹出的窗口中,输入逻辑资源名称前缀,默认为"SAN-",输入单个逻辑资源大 小,如500MB,输入逻辑资源的数目,如10个,默认启用缺省起始编号"1",并指定用 于创建逻辑资源的RAID。

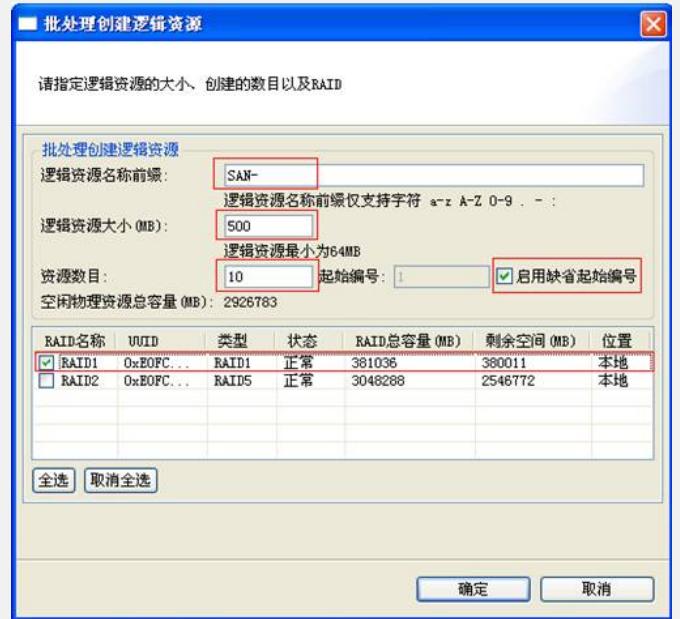

4、单击<确定>按钮, 开始创建逻辑资源。待创建完毕后, 单击<完成>按钮, 弹出提 示框。

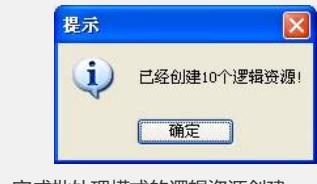

5、 单击<确定>按钮。完成批处理模式的逻辑资源创建。

- 四、 配置关键点:
- 无